# **1[Oracle® Secure File Transport ]**

User's Guide Release 5.4 **E49654-04**

November 2015

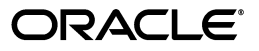

Oracle Secure File Transport User's Guide, Release 5.4

E49654-04

Copyright © 2015, Oracle and/or its affiliates. All rights reserved.

This software and related documentation are provided under a license agreement containing restrictions on use and disclosure and are protected by intellectual property laws. Except as expressly permitted in your license agreement or allowed by law, you may not use, copy, reproduce, translate, broadcast, modify, license, transmit, distribute, exhibit, perform, publish, or display any part, in any form, or by any means. Reverse engineering, disassembly, or decompilation of this software, unless required by law for interoperability, is prohibited.

The information contained herein is subject to change without notice and is not warranted to be error-free. If you find any errors, please report them to us in writing.

If this is software or related documentation that is delivered to the U.S. Government or anyone licensing it on behalf of the U.S. Government, then the following notice is applicable:

U.S. GOVERNMENT END USERS: Oracle programs, including any operating system, integrated software, any programs installed on the hardware, and/or documentation, delivered to U.S. Government end users are "commercial computer software" pursuant to the applicable Federal Acquisition Regulation and agency-specific supplemental regulations. As such, use, duplication, disclosure, modification, and adaptation of the programs, including any operating system, integrated software, any programs installed on the hardware, and/or documentation, shall be subject to license terms and license restrictions applicable to the programs. No other rights are granted to the U.S. Government.

This software or hardware is developed for general use in a variety of information management applications. It is not developed or intended for use in any inherently dangerous applications, including applications that may create a risk of personal injury. If you use this software or hardware in dangerous applications, then you shall be responsible to take all appropriate fail-safe, backup, redundancy, and other measures to ensure its safe use. Oracle Corporation and its affiliates disclaim any liability for any damages caused by use of this software or hardware in dangerous applications.

Oracle and Java are registered trademarks of Oracle and/or its affiliates. Other names may be trademarks of their respective owners.

Intel and Intel Xeon are trademarks or registered trademarks of Intel Corporation. All SPARC trademarks are used under license and are trademarks or registered trademarks of SPARC International, Inc. AMD, Opteron, the AMD logo, and the AMD Opteron logo are trademarks or registered trademarks of Advanced Micro Devices. UNIX is a registered trademark of The Open Group.

This software or hardware and documentation may provide access to or information about content, products, and services from third parties. Oracle Corporation and its affiliates are not responsible for and expressly disclaim all warranties of any kind with respect to third-party content, products, and services unless otherwise set forth in an applicable agreement between you and Oracle. Oracle Corporation and its affiliates will not be responsible for any loss, costs, or damages incurred due to your access to or use of third-party content, products, or services, except as set forth in an applicable agreement between you and Oracle.

# **Contents**

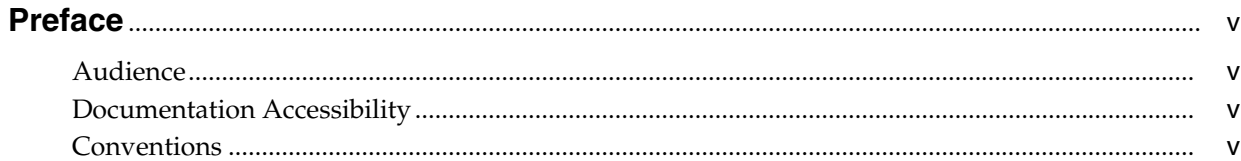

# 1 Oracle Secure File Transport Overview and Prerequisites

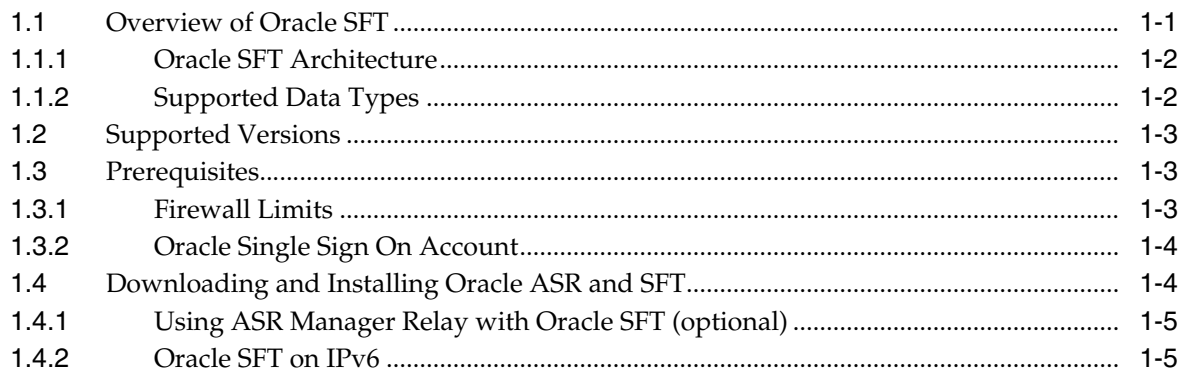

# 2 Running and Configuring Oracle SFT

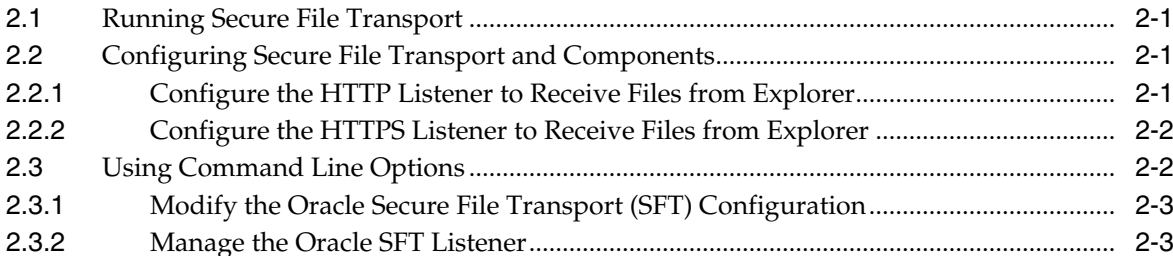

### 3 Using Oracle SFT to Send Files to Oracle

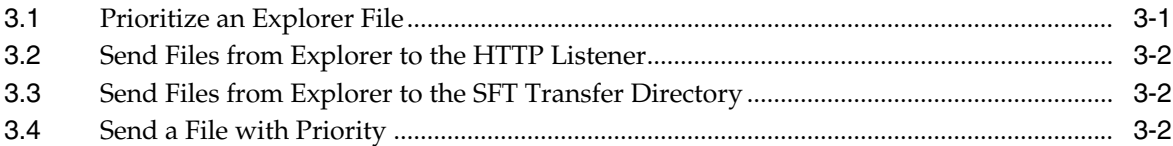

## 4 Troubleshooting Oracle Secure File Transport (SFT)

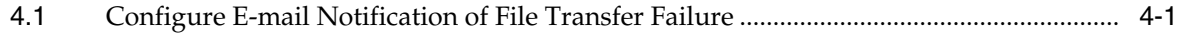

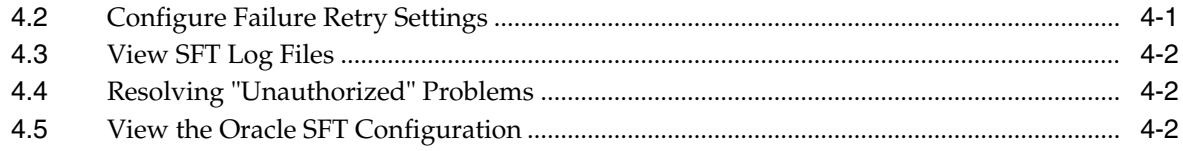

**Index** 

# **Preface**

<span id="page-4-0"></span>This user's guide describes the Oracle Secure File Transport (SFT). SFT is an automated, configurable method for sending data collected by Explorer software, or other system telemetry data, to Oracle Corporation.

# <span id="page-4-1"></span>**Audience**

It is intended for all Oracle SFT users.

### <span id="page-4-2"></span>**Documentation Accessibility**

impaired.

For information about Oracle's commitment to accessibility, visit the Oracle Accessibility Program website at http://www.oracle.com/pls/topic/lookup?ctx=acc&id=docacc.

#### **Access to Oracle Support**

Oracle customers that have purchased support have access to electronic support through My Oracle Support. For information, visit http://www.oracle.com/pls/topic/lookup?ctx=acc&id=info or visit http://www.oracle.com/pls/topic/lookup?ctx=acc&id=trs if you are hearing

# <span id="page-4-3"></span>**Conventions**

The following text conventions are used in this document:

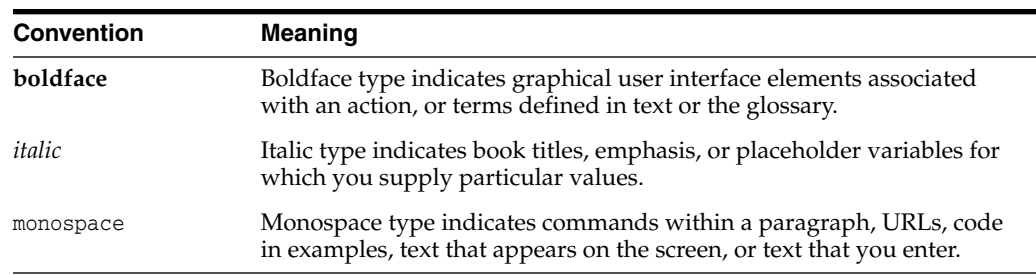

**1**

# <span id="page-6-0"></span>**Oracle Secure File Transport Overview and Prerequisites**

This chapter provides an overview of Oracle Secure File Transport (SFT) and includes the prerequisites required for installing and running the application.

The following topics are provided:

- [Overview of Oracle SFT](#page-6-1)
- **[Supported Versions](#page-8-0)**
- <span id="page-6-3"></span>**[Prerequisites](#page-8-1)**

### <span id="page-6-1"></span>**1.1 Overview of Oracle SFT**

Oracle Secure File Transport (SFT) supports data transfer between customer environments and Oracle. The SFT tool is used to periodically deliver Explorer data collector files for proactive reporting and for sending Explorer, core, log, or other files for support services diagnostics. SFT is designed to support customer network environments in which Explorer clients do not have Internet access and to provide a central point to manage Explorer telemetry.

<span id="page-6-2"></span>SFT is a daemon process that runs in the background, periodically scanning a specified directory for new files and forwarding that data to the configured destination, Oracle Corporation. A daemon process runs in the background, rather than under your direct control. The daemon process restarts automatically on system reboots and continues running until it receives a system-wide interrupt command.

SFT is intended as an aggregation and transfer point for telemetry data from other hosts. It detects and validates configured file types then invokes a transfer process to send the data to the configured destination.

SFT is part of Oracle Auto Service Request (ASR) Manager (asrmanager) that is installed under a standard location, /opt/asrmanager.

SFT is launched through a command line interface. SFT is a separate download that runs on versions 9 and 10 of the Solaris Operating System (OS) running Java 1.6.0 or higher. All transfers between your system and Oracle use industry-standard Secure Sockets Layer (SSL) encryption, which ensures the security of the transfer of your data.

The /usr/bin/gzip and /usr/bin/tar commands are required for transfer of Explorer files and should have been included with your Solaris OS. SFT runs as a software bundle within Oracle ASR. You must be a superuser to launch the ASR process or use any of the SFT or ASR command line options.

### <span id="page-7-2"></span><span id="page-7-0"></span>**1.1.1 Oracle SFT Architecture**

<span id="page-7-5"></span><span id="page-7-3"></span>[Figure](#page-7-2) 1–1 shows the configuration and communication routes of a typical SFT network:

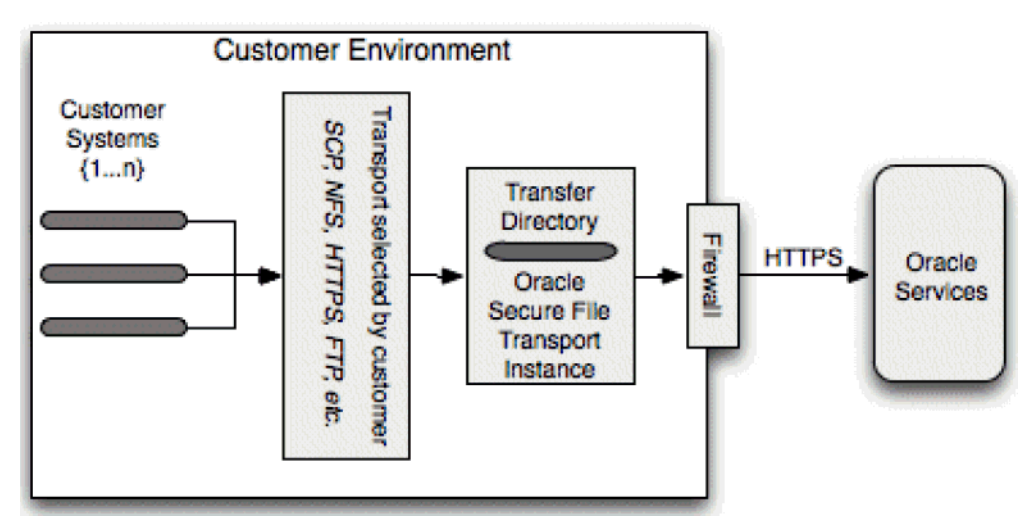

*Figure 1–1 Oracle SFT Architecture*

SFT can support any number of Explorer clients. You may want to use multiple SFT instances for manageability and to ensure that files are sent to Oracle without unreasonable delay. A single SFT instance can support up to 32 concurrent transfers. You need to define the concurrency appropriate to your specific needs and infrastructure. The number of concurrent transfers depends on the volume of Explorer files you need to send, the average size of the files, and your network bandwidth. If a single SFT instance does not satisfy the file transfer volume, then additional Sun SFT instances should be installed on other hosts.

### <span id="page-7-1"></span>**1.1.2 Supported Data Types**

<span id="page-7-4"></span>SFT supports two data types:

- **Explorer data packages.** These files should retain their filenames as created by Explorer (explorer.<hostid>.\*.tar.gz). SFT does some checks to validate the Explorer file before attempting to send it. Any validation failures are logged and the file is moved to the directory for failed transfers.
- Any files to assist in support case resolution such as core files, log files, configuration files, and so forth. These files must be named with the service request (SR) number, optionally preceded by the word case, and followed by additional file description and an extension.

The preferred format is:

#-name.ext

Where name is the file name and extension is the file extension.

Sample filenames include:

```
1-234567890-core.gz
case_2-1234567_messages.Z
CASE-3-1234567890-vmcore.bz2
Case1-12345678.resolv.conf
1-12345678-core.dump
```
case-2-123456789.nsswitch.conf

If a file in the transfer directory does not match the filename pattern for any active slot, the file simply remains in the transfer directory and no information about that file is logged.

<span id="page-8-6"></span>**Note:** Only validated files that are awaiting transfer are reported with the /opt/asrmanager/bin/sftransport info command.

### <span id="page-8-3"></span><span id="page-8-0"></span>**1.2 Supported Versions**

[Table](#page-8-3) 1–1 shows the platforms and software supported by Oracle SFT:

*Table 1–1 Supported Platforms and Software*

| <b>Platform</b> | <b>Version</b>   |  |
|-----------------|------------------|--|
| Oracle Solaris  | 9, 10, and 11    |  |
| Oracle Linux    | 5.3 or later     |  |
| Red Hat Linux   | 6.3 or later     |  |
| Java            | $1.6.0$ or later |  |

**Note:** If you experience any jar errors during installation, then you will need to need to install the full Java JDK 1.6.0.

For details about software and operating system requirements, see *Verifying Operating System Requirements* and *Verifying Java Requirements* in the *Oracle® Auto Service Request (ASR) Manager User's Guide*:

<span id="page-8-5"></span>http://docs.oracle.com/cd/E37710\_01/install.41/e18475/toc.htm

### <span id="page-8-1"></span>**1.3 Prerequisites**

Review the following prerequisites before installing SFT:

- **[Firewall Limits](#page-8-2)**
- <span id="page-8-4"></span>[Oracle Single Sign On Account](#page-9-0)

#### <span id="page-8-2"></span>**1.3.1 Firewall Limits**

SFT communicates with Oracle's servers using HTTPS and encrypts information that it sends using 128-bit SSL encryption. The system where SFT is running requires outbound access to port 443.

If your firewall limits the hostnames that may be contacted, SFT communicates only with transport.oracle.com. Check the

/var/opt/asrmanager/sftransport/config/sftransport.xml file to confirm which is in use for active slots.

If your firewall limits communication by target IP address, you may want to perform a lookup for the addresses of these hostnames. However, keep in mind that Oracle reserves the right to change the IP addresses of these hostnames.

### <span id="page-9-0"></span>**1.3.2 Oracle Single Sign On Account**

<span id="page-9-3"></span>To run Secure File Transport, you must have a My Oracle Support account. To register for one, go to the following web site:

https://support.oracle.com

then follow the links to *Register for an Account*.

In addition, the account used must have Service Request Create/Update permissions on at least one Support Identifier in My Oracle Support. The permissions on the support identifier control what uploads a user can perform using SFT. For more information see:

- *How To Add A Support Identifier (SI) To Your User Account* (Oracle Support Document 1070936.1)
- *Oracle Diagnostic File Upload* (Oracle Support Document 1547088.2)

These documents are available from My Oracle Support:

https://support.oracle.com

# <span id="page-9-1"></span>**1.4 Downloading and Installing Oracle ASR and SFT**

Because SFT is part of Oracle Auto Service Request (ASR) Manager (asrmanager), it is downloaded and installed as part of an ASR installation into a standard location, /opt/asrmanager.

To download and install Oracle ASR:

**1.** Download and unzip the ASR software package from My Oracle Support:

https://support.oracle.com/rs?type=doc&id=1185493.1

- **2.** Open a terminal window and make sure you are logged in to the ASR Manager system as root.
- **3.** From the directory where you unzipped the ASR package, install the ASR package using the following command:
	- For Solaris, run: pkgadd -d <asrmanager-version\_num-time\_stamp>.pkg
	- For Linux, run: rpm -i <asrmanager-version\_num-time\_stamp>.rpm
- **4.** As the installation progresses, you are prompted to make several selections. Use the list below to determine how to respond to the installation prompts:
	- When prompted: ". . . select all packages to process," press **[Return]** to select all packages.
	- When prompted: ". . . install conflicting files," enter **Y**.
	- When prompted: ". . . scripts will be executed with super-user permission during the process of installing this package," enter **Y**.
- <span id="page-9-2"></span>**5.** Add the asr command to the PATH environment variable. This update would be made to the root user's .profile, .cshrc, .kshrc, or .bashrc files as needed (for both Solaris and Linux):

PATH=\$PATH:/opt/asrmanager/bin export PATH

**Note:** The instructions provided in this document assume that the PATH variable has been set.

**6.** Enable SFT:

/opt/asrmanager/bin/sftransport enable

**7.** Confirm proper network connectivity between the ASR Manager and Oracle, as described in *Test Connectivity from the ASR Manager to Oracle*. When complete, continue to *Registering the ASR Manager* in the *Oracle® Auto Service Request (ASR) Manager User's Guide*:

http://docs.oracle.com/cd/E37710\_01/install.41/e18475/toc.htm

**Note:** Oracle SFT 5.4 does not require SUNWsftransport and SUNWsasm packages.

**WARNING! However, the /var/opt/SUNWsftransport directory should remain and NOT be deleted. It still used by other applications (such as Explorer) to store files into that directory. Also, ASR 5.4 looks for files located in that directory.**

Check for SUNWsasm packages and remove them if exist:

Solaris:

pkginfo -l SUNWsasm pkgrm SUNWsasm

Linux:

rpm -qa SUNWsasm rpm -e SUNWsasm

#### <span id="page-10-0"></span>**1.4.1 Using ASR Manager Relay with Oracle SFT (optional)**

Oracle Secure File Transport (SFT) can use the ASR Manager Relay sharing a common connection to Oracle.

For details about the ASR Manager Relay, see *Enabling HTTP Receiver for ASR Manager Relay, Solaris 11, and SDP2* in the *Oracle® Auto Service Request (ASR) Manager User's Guide*:

http://docs.oracle.com/cd/E37710\_01/install.41/e18475/ch2\_asr\_manager.htm#ASRUD134

At this time, only one layer is supported:

Oracle SFT --> ASR Manager Relay --> Oracle

### <span id="page-10-1"></span>**1.4.2 Oracle SFT on IPv6**

For IPv6, the ASR Manager server needs to be enabled for dual stack IPv6/IPv4. ASR Manager supports IPv6 to and from assets configured for ASR. The traffic outbound from the ASR Manager to transport.oracle.com currently only supports IPv4 traffic.

# <span id="page-12-0"></span>**Running and Configuring Oracle SFT**

This chapter described how to run Oracle Secure File Transport (SFT) and the configuration options supported.

The following sections are provided:

- **[Running Secure File Transport](#page-12-1)**
- [Configuring Secure File Transport and Components](#page-12-2)
- <span id="page-12-6"></span>[Using Command Line Options](#page-13-1)

# <span id="page-12-1"></span>**2.1 Running Secure File Transport**

To run SFT, enter the following command:

<span id="page-12-4"></span>/opt/asrmanager/bin/sftransport start\_listener

# <span id="page-12-2"></span>**2.2 Configuring Secure File Transport and Components**

The following configuration topics are presented:

- [Configure the HTTP Listener to Receive Files from Explorer](#page-12-3)
- <span id="page-12-5"></span>[Configure the HTTPS Listener to Receive Files from Explorer](#page-13-0)

### <span id="page-12-3"></span>**2.2.1 Configure the HTTP Listener to Receive Files from Explorer**

The HTTP Listener is a separate daemon process from the main transfer process that receives data. It can be setup and enabled during the SFT installation procedure. If the Listener is enabled, the Listener port can be verified or changed during the SFT installation.

You can send core files and other case-data files from Explorer to the SFT transfer directory using the HTTP Listener.

- **1.** In the /etc/opt/SUNWexplo/default/explorer configuration file, set the EXP\_ TRANSPORT variable to http://server:port.
- **2.** Run Explorer with the -p command line option.
- **3.** Configure then run Explorer with the -T http://server:port command line option.

You can also use the explorer -q option to specify the SFT transport server and port. The example below shows a sample output of this option.

**Example: Using the 'explorer -g' Option**

```
Automatic Submission
At the completion of Explorer, all output may be sent to Oracle or alternate
destinations.
Target: https://supportfiles.sun.com/curl
Send explorer output via HTTPS when -P is specified (y/n)?
Choose 'n' to specify an alternate target, such as your Secure File Transport
(SFT) listener
[]: n
When -P is specified, would you like Explorer output to be sent to an
alternate target destination, such as your Secure File Transport (SFT)
listener (y/n)?
If yes, then enter the http[s]://server:port
Otherwise, enter only a single '-' for your reply.
HTTPS destination or a '-'
[http://mysftransportlistener:88]:
```
### <span id="page-13-0"></span>**2.2.2 Configure the HTTPS Listener to Receive Files from Explorer**

<span id="page-13-3"></span>The HTTPS Listener provides the same basic functionality as the HTTP listener, with added SSL encryption.

- **1.** In the /etc/opt/SUNWexplo/default/explorer configuration file, set the EXP\_ TRANSPORT variable to http://server:port.
- **2.** Run Explorer with the -p command line option.
- **3.** Configure then run Explorer with the  $-T$  http://server:port command line option.
- **4.** Generate the SSL certificate for the SFT host by following the SSL Certificate directions located at:

http://www.eclipse.org/jetty/documentation/current/configuring-ssl.html

- **5.** Modify the /var/opt/asrmanager/sftransport/config/listener.xml configuration file to enable SSL as follows:
	- **a.** The listener. xml file has a section for SslSocketConnector that is commented out by default; un-comment this section and add the appropriate port and key/password configuration.
	- **b.** Ensure no conflict with port 443, the default port on the SFT host. If port 443 is already being used then change the Listener port to another acceptable value.
	- **c.** Comment out the jetty.nio.SelectChannelConnector <Item> element, so that jetty.security.SslSocketConnector is the only active connector. For more information, see the Jetty documentation.

# <span id="page-13-1"></span>**2.3 Using Command Line Options**

<span id="page-13-2"></span>The following sections describe command line options for modifying the SFT configuration and for managing the HTTP Listener:

- [Modify the Oracle Secure File Transport \(SFT\) Configuration](#page-14-0)
- [Manage the Oracle SFT Listener](#page-14-1)

### <span id="page-14-2"></span><span id="page-14-0"></span>**2.3.1 Modify the Oracle Secure File Transport (SFT) Configuration**

[Table](#page-14-2) 2–1 describes the command line options you can use to change the SFT configuration (/opt/asrmanager/bin/sftransport):

| <b>Option</b>        | <b>Description</b>                                   |
|----------------------|------------------------------------------------------|
| enable               | Enable Oracle Secure File Transport                  |
| disable              | Disable Oracle Secure File Transport                 |
| start_listener       | Start Oracle Secure File Transport listener          |
| stop_listener        | Stop Oracle Secure File Transport listener           |
| show listener status | Show status of Oracle Secure File Transport listener |
| set_port             | Set Oracle Secure File Transport listener port       |
| set_directory        | Set directory used for file transfer                 |
| show_config          | Show configuration settings                          |
| info                 | Show current transfers                               |
| help                 | Display a list of commands                           |
| ?                    | Display a list of commands                           |

*Table 2–1 Oracle SFT (sftransport) Command Line Options*

### <span id="page-14-1"></span>**2.3.2 Manage the Oracle SFT Listener**

Table shows commands and scripts you can use to manage the Oracle SFT Listener (/opt/asrmanager/bin/sftransport):

*Table 2–2 Oracle SFT Listener Options*

| Option               | <b>Description</b>                                   |
|----------------------|------------------------------------------------------|
| start listener       | Start Oracle Secure File Transport listener          |
| stop_listener        | Stop Oracle Secure File Transport listener           |
| show listener status | Show status of Oracle Secure File Transport listener |

# <span id="page-16-0"></span>**Using Oracle SFT to Send Files to Oracle**

This chapter describes how to send Explorer files to Oracle using Secure File Transport (SFT).

Oracle SFT has the ability to recognize two use cases for Explorer files, each of which is processed differently:

- <span id="page-16-3"></span><span id="page-16-2"></span>**Proactive files** - proactive Explorer files are routed to the Risk Analysis Engine.
- **Reactive/on-demand files** by default, SFT gives priority to the reactive/on-demand files

Reactive Explorer files are routed to Support Services personnel for analysis. When working with Support Services, you might be asked to send an Explorer file for extended diagnostics and troubleshooting. Once SFT is installed and configured, it can be used to send high-priority Explorer files.

Refer to the Services Tools Bundle documentation library for information about Explorer:

http://docs.oracle.com/cd/E35557\_01/index.htm

The following topics are presented:

- [Prioritize an Explorer File](#page-16-1)
- [Send Files from Explorer to the HTTP Listener](#page-17-0)
- [Send Files from Explorer to the SFT Transfer Directory](#page-17-1)
- [Send a File with Priority](#page-17-2)

# <span id="page-16-1"></span>**3.1 Prioritize an Explorer File**

To send an Explorer file for customer support (that is, reactive) purposes, enter the following command:

explorer -sr {SR number} -options

where {SR number} is the iSupport service request (SR) number.

This causes SFT to prioritize the delivery of this Explorer file ahead of other files that might be queued, and it will deliver the file to an Oracle location where it can be readily accessed by Support Services.

# <span id="page-17-0"></span>**3.2 Send Files from Explorer to the HTTP Listener**

If a system has Explorer installed, use this command to send core files and other case-data files to the SFT transfer directory using the HTTP Listener:

```
/opt/SUNWexplo/bin/curl.{sparc or i386} -T {file}
"{Listener-URL}/?file={filename}"
```
where

- {file} includes a path to the file location on the local system
- ${f}$ filename ${f}$  in the target URL is the filename only, using the correct filename format that includes service request (SR) number. This file name does not have to match the filename on the local system.

For example:

```
/opt/SUNWexplo/bin/curl.sparc -T /var/core.gz
"http://my-sft-server:8080/?file=1-2345678.gz"
```
**Note:** Oracle recommends that you compress files to reduce the size of the data transfer, as shown by core.gz.

### <span id="page-17-1"></span>**3.3 Send Files from Explorer to the SFT Transfer Directory**

Explorer files placed in the SFT transfer directory will be sent to Oracle. The default location for the SFT transfer directory is:

```
/var/opt/asrmanager/sftransport/transfer
```
When running Explorer on the same server as SFT, you can run the explorer  $-g$ command and specify the SFT transfer directory. For example:

```
# explorer -g
Absolute path of the Explorer output top location?
# [/opt/SUNWexplo/output]: /var/opt/asrmanager/sftransport/transfer
```
For sending Explorer files on servers other than the SFT server, you have several choices:

- Use the HTTP Listener (see [Send Files from Explorer to the HTTP Listener](#page-17-0)).
- Use NFS to share the SFT transfer directory to other servers on your network and configure Explorer to send output to the NFS-mounted SFT transfer directory.
- <span id="page-17-3"></span>Use a file transfer method such as ftp, sftp, scp, etc., to send the Explorer file to the SFT transfer directory on the SFT server.

### <span id="page-17-2"></span>**3.4 Send a File with Priority**

When you select transferPath during the pkgadd, a subdirectory called priority is created in the transferPath directory. Files placed in this priority subdirectory are given preference over other files being transferred in the transferPath directory. However, since validation and file transfers occur in parallel, some non-priority items might finish transferring before a priority file. Explorer files that are generated for a specific support case (using the explorer -C option to provide a case number) are treated as priority files whether placed in the priority subdirectory or the main transfer directory.

**4**

# <span id="page-18-0"></span>**Troubleshooting Oracle Secure File Transport** <sup>4</sup> **(SFT)**

<span id="page-18-3"></span>This chapter describes how to troubleshoot Oracle SFT errors such as file transfer failure.

With SFT, you can:

- Configure file transfer failure settings, including:
	- **–** E-mail notification of file transfer failure
	- **–** Number of failure retries
	- **–** Interval between retries
- View information about errors in the SFT log files.
- View the SFT man pages.

You can configure SFT to send e-mail notifications in the event of file transfer failure. SFT also provides the ability to configure the total number of retries in the event of transfer failure, and the wait time between these retries.

The following troubleshooting topics are provide:

- [Configure E-mail Notification of File Transfer Failure](#page-18-1)
- **[Configure Failure Retry Settings](#page-18-2)**
- [View SFT Log Files](#page-19-0)
- [Resolving "Unauthorized" Problems](#page-19-1)
- [View the Oracle SFT Configuration](#page-19-2)

# <span id="page-18-1"></span>**4.1 Configure E-mail Notification of File Transfer Failure**

Follow the instructions in the

/var/opt/asrmanager/sftransport/config/logging.properties file.

# <span id="page-18-2"></span>**4.2 Configure Failure Retry Settings**

#### Edit the following attributes in the

/var/opt/asrmanager/sftransport/config/sftransport.xml file:

transferTries attribute - This attribute defines the total number of attempts made to resend a file in the event of file transfer failure, including the original attempt.

If the transfer fails before completion, such as when the network connection is lost, the first retry resumes from the point at which the transfer failed.

If this attribute is set to 1, no retries are attempted.

secondsBetweenTries attribute - This attribute defines the wait time, in seconds, before a transfer is retried after failure.

The recommended value is 60 seconds, which allows time to clear up the original attempt. The value must be greater than 1 to enable the attribute.

### <span id="page-19-0"></span>**4.3 View SFT Log Files**

The SFT log files contain all information about file transfer attempts and any errors that occurred. Log files, which are in XML format, can be viewed with any text viewer.

To use an internet browser-based log viewer, see the /opt/asrmanager/sftransport/logviewer/readme.txt file. This file describes how to use the SFT listener process, which is included with SFT, to view the logs.

# <span id="page-19-1"></span>**4.4 Resolving "Unauthorized" Problems**

If you encounter an "Unauthorized" error messages in the SFT log file, there may be problems with the Oracle transport service. For example:

```
<transfer success="0" attemptNumber="19"
date="2013-11-10T11:38:58-0800"><file>/var/opt/SUNWsftransport/transfer/explorer.8
4004920.myhostname-2013.11.10.15.01.tar.gz</file>
<url>http://transport.oracle.com:8080/v1/queue/explorer</url>
<result status="1">Transfer failed after 0 seconds java.net.ProtocolException:
HTTP Error: 401 Unauthorized
```
If these problems continue to occur, open a Service Request using My Oracle Support:

```
https://support.oracle.com
```
# <span id="page-19-2"></span>**4.5 View the Oracle SFT Configuration**

run> /opt/asrmanager/bin/sftransport show\_config

```
DESCRIPTION
The /var/opt/asrmanager/sftransport/configuration/sftransport.xml
configuration file is deployed when sftransport is enabled.
```
This file can be edited directly to change Secure File Transport configuration. The daemon must be restarted for configuration changes to take effect. This file is used for main daemon parameter configuration as well as all transfer slot definitions. Below is an example sftransport.xml file:

```
| <sftransport> |
  <config version="2.1">
    | <sleepSeconds>60</sleepSeconds> |
    | <transferTries>2</transferTries> |
     | <secondsBetweenTries>15</secondsBetweenTries> |
     | <transferPath>/var/opt/SUNWsftransport/transfer</transferPath> |
     | <failedPath>/var/opt/SUNWsftransport/failed</failedPath> |
     | <diskThreshold>90</diskThreshold> |
     <geo>AMER</geo>
  | </config> |
```
\_\_\_\_\_\_\_\_\_\_\_\_\_\_\_\_\_\_\_\_\_\_\_\_\_\_\_\_\_\_\_\_\_\_\_\_\_\_\_\_\_\_\_\_\_\_\_\_\_\_\_\_\_\_\_\_\_\_\_\_\_\_\_\_\_\_\_\_\_\_\_\_\_\_\_\_\_

```
|\cdot slots>
   | <slot type="explorer" threads="2" archivePath="/archive/explorer-data">|
     | <url>/v1/queue/explorer</url> |
|\hspace{.1cm} \langle s \rangle| <slot type="explorer" threads="0" archivePath=""> |
     | <url>/v1/queue/inactive-example</url> |
|\hspace{.1cm} \langle s \rangle| <slot type="casedata" threads="1" archivePath=""> |
     | <url>/v1/queue/case-data</url> |
|\hspace{.1cm} \langle s \rangle| <slot type="srdata" threads="1" archivePath=""> |
     | <url>/v1/queue/case-data</url> |
|\hspace{.1cm} \langle s \rangle|\langle slots>
 | </sftransport> |
|____________________________________________________________________________|
```
#### ELEMENTS

The following configuration elements are used by the Secure File Transport software:

<sleepSeconds>

defines the number of seconds between the times the daemon checks the main "transferPath" location for any new data that it may send. This attribute cannot be empty or less than 10. Secure File Transport recommends a minimum of 60 seconds for this attribute.

#### <transferTries>

defines the maximum total number of tries (attempts) to transfer any data file/package. This attribute cannot be empty or less than 1.

<secondsBetweenTries>

defines the number of seconds to wait between successive transfer attempts for any data file/package. This attribute cannot be empty or less than 0.

#### <transferPath>

defines the location where all data to be sent to Oracle will be placed. All transfer slots get assigned data to transfer from this location. There is a "priority" sub-directory under the "transferPath", and data placed under this sub-directory is given preference over the data under the main directory. This attribute cannot be empty and must be a valid and accessible path.

#### <failedPath>

defines the location where SFT places all data files/packages that were not able to be sent successfully. This attribute cannot be empty and must be a valid and accessible path.

<diskThreshold>

defines the threshold in percentage of full disk for "transferPath" and "failedPath" locations. Warning messages will start to be logged if diskspace usage in these locations goes over the threshold. This attribute may be zero to disable this check, or greater than 0 and less than 100 to perform the check.

<geo>

```
defines the geography of the SFT installation (e.g.
AMER, EMEA or APAC).
```
<slot>

is a member of the <slots> parent element. A slot basically defines data types that are supported by SFT. There must be at least 1 active slot in order for SFT daemon to start successfully.

"type" - defines a supported data type. This attribute cannot be empty. Oracle SFT supports three data types: "explorer", "casedata" and "srdata". Only files matching the proper filename pattern for each slot type will be transferred. See the sftransport(1m) man page for filename details.

NOTE: an SFT installation cannot have more than one active slot of the same type. In the sample sftransport.xml above, one explorer type slot is active (with 2 transfer threads) and the other explorer type slot is inactive (with 0 transfer threads). Both of these slots cannot be made active or the daemon will report a configuration error at startup.

"threads" - defines the maximum number of concurrent transfer threads that should handle the data transfer. If this attribute is set to 0, then the slot is considered "inactive". The number of threads should be chosen carefully on a case by case basis, and it depends on the volume of data that needs to be transferred as well as the amount of available bandwidth. The maximum value allowed by SFT is 32 transfer threads.

"archivePath" - is an optional attribute that can be included for <slot>. The value of the attribute is the path to a directory where files will be moved after successful transfer. If the attribute is omitted or has an empty value then files are deleted from the transferPath after successful transfer. To temporarily disable archiving but still remember the previous path used, set the value to empty and note the previous value using "<!-- comment -->" syntax.

"url" - url defines the destination path on the Transport server. SFT only supports the following destinations: /v1/queue/explorer for "explorer" data type, /v1/queue/case-data for "casedata" data type. /v1/queue/case-data for "srdata" data type. This attribute can only contain either one of the values listed here. The protocol and hostname portion of the destination URLs are defined in the configuration file for Oracle Automated Service Manager. That base URL is shared among all bundles using data transport.

All regions: https://transport.oracle.com

# **Index**

### <span id="page-22-0"></span>**C**

[CLI options,](#page-13-2) 2-2 [communication routes,](#page-7-3) 1-2 [configure,](#page-12-4) 2-1 [HTTP listener,](#page-12-5) 2-1 [HTTPS listener,](#page-13-3) 2-2

### **D**

[daemon,](#page-6-2) 1-1 [data types,](#page-7-4) 1-2

### **E**

environment variables [PATH,](#page-9-2) 1-4

### **F**

[firewall limites,](#page-8-4) 1-3

### **O**

Oracle SFT [architecture,](#page-7-5) 1-2 [configuration,](#page-19-3) 4-2 [overview,](#page-6-3) 1-1 [prerequisites,](#page-8-5) 1-3 [supported data types,](#page-7-4) 1-2 [supported versions,](#page-8-6) 1-3

### **P**

[platforms supported,](#page-8-6) 1-3 [prerequisites,](#page-8-5) 1-3 [Oracle SSO,](#page-9-3) 1-4 [priority,](#page-17-3) 3-2 [Proactive files,](#page-16-2) 3-1

### **R**

[Reactive/on-demand files,](#page-16-3) 3-1 [running,](#page-12-6) 2-1

# **S**

[send file,](#page-17-3) 3-2 [software supported,](#page-8-6) 1-3 [supported data types,](#page-7-4) 1-2 [supported versions,](#page-8-6) 1-3

### **T**

[troubleshooting,](#page-18-3) 4-1